## **Report information**

The **Project Listing** report is a summary of all projects in a selected program (or programs) and includes the budget amount; the total funds available; and amount of funds disbursed, expended, and obligated.

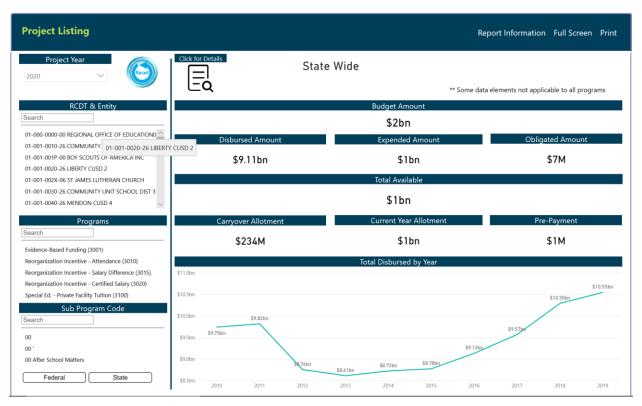

<u>Project Year</u>: The year in which program funds were disbursed/requested. Filter the data by selecting a year. The most current year is selected by default. Uncheck all years so that none are selected to view all years.

**RCDT & Entity**: Region-County-District-Type (RCDT) code identifies the region of the state, county, district number, and type of the entity. The type code identifies the type of entity (elementary district, high school district, unit district, or other). The Recipient Name is the grantee/entity requesting funds via a grant-/claim-based program. Filter to a specific entity by selecting an entity from the list. May only select one at a time; the entire state is displayed by default.

| Search |  |
|--------|--|
|        |  |

Enter the RCDT code or Recipient Name to search for a specific entity. Partial information is acceptable. Use the dashes in the R-C-D-T code. Example: "Qui" will bring up all entities with "Qui" in the name or "01-001" will narrow the search to all entities in Region 01 and County 001. Select the appropriate entity to view more information.

<u>Programs</u>: Name of the state or federal program administered by ISBE. Filter to a specific program by selecting that program from the list. Multiple selections are allowed; however, if no selections are made, then all programs will be shown by default

| Search |  |  |
|--------|--|--|
|--------|--|--|

Enter the program name or code to search for a specific program. Partial information is acceptable. Example: "Title" will bring up all programs

with "Title" in the name or "35" will narrow the search to all programs with a "35" anywhere within the program code (3235, 3500, 3510, 4935).

Click on the State button to see a list of state-only programs. The button will become shaded to indicate it has been selected. Click the State button again to deselect it and return to seeing all programs. If neither button is selected, all available programs in the list are shown by default.

State

Federal

Click on the Federal button to see federal-only programs The button will become shaded to indicate it has been selected. Click the Federal button again to deselect it and return to seeing all program. If neither button is selected, all available programs in the list will be shown by default.

<u>Sub Program Code</u>: The sub program associated with the state or federal program administered by ISBE. The sub program code is a two-digit identifier that may or may not have a description associated with it.

**<u>Budget Amount</u>** (if applicable): The amount of the most current approved budget.

<u>Disbursed Amount</u>: Amount processed by ISBE and sent to the Office of the Comptroller for payment. This amount may not equate to funds actually receipted by the grantee.

**Expended Amount** (if applicable): Amount submitted to ISBE by the grantee that represents the cumulative amount of expenditures incurred for preapproved activities in a grant. Expenditures should reconcile to the grantee's general ledger and are subject to audit.

<u>Obligated Amount</u> (if applicable): Any liability for which funds are committed for property and services, contracts, sub awards made, and similar transactions during a given period that require payment by the grantee during the same or a future period.

<u>Prepayment</u>: An amount distributed to a grantee that was unexpended in the prior project year but is carried forward as cash received toward the current project year grant. Prepayments are applicable to specific FEDERAL GRANT programs only.

<u>Carryover Allotment</u> (if applicable): An amount allocated to a grantee in a prior project year but was not amended for and included in the total budget or was undistributed to the approved budget. Carryover allotment is applicable to specific FEDERAL GRANT programs only.

<u>Current Year Allotment</u> (if applicable): An amount computed via a federally prescribed formula or another regulatory process that is made available to a grantee to budget and expend.

<u>Total Available</u> (if applicable): Represents the aggregate total of a grantee's prepayment, current year, and carryover funds and is available to a grantee to budget and expend.

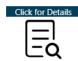

Select the Click for Details button to view the detailed table for the Project Fund Source Allocation Report.

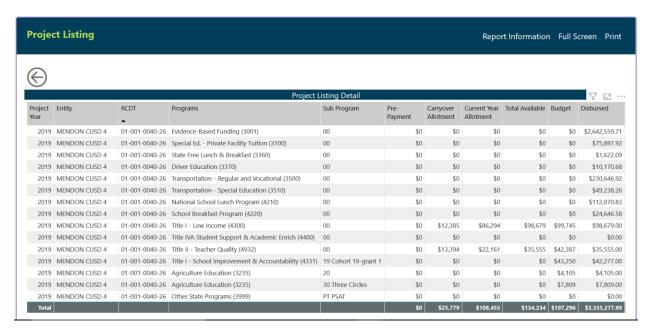

In addition to the fields displayed on the summary screen, the following are also available on the table:

**Project Year**: The year in which program funds were disbursed/requested.

**RCDT & Entity**: The RCDT code and legal name of the grantee with an approved grant or claim that receipts funds directly or through an intermediate fiscal agent.

**Programs**: Name of the state or federal program administered by ISBE.

Sub Program: The two-digit or character identifier of the sub program and its description for the Project and Entity row.

<u>Prepayment</u> (if applicable): An amount distributed to a grantee that was unexpended in the prior project year but is carried forward as cash received toward the current project year grant. Prepayments are applicable to specific FEDERAL GRANT programs only.

<u>Carryover Allotment</u> (if applicable): An amount allocated to a grantee in a prior project year but was not amended for and included in the total budget or was undistributed to the approved budget. Carryover allotment is applicable to specific FEDERAL GRANT programs only.

<u>Current Year Allotment</u> (if applicable): An amount computed via a federally prescribed formula or another regulatory process that is made available to a grantee to budget and expend.

<u>Total Available</u> (if applicable): Represents the aggregate total of a grantee's prepayment, current year, and carryover funds and is available to a grantee to budget and expend.

**<u>Budget</u>** (if applicable): The amount of the most current approved budget.

<u>Disbursed</u>: Amount processed by ISBE and sent to the Office of the Comptroller for payment. This amount may not equate to funds actually receipted by the grantee.

**Expended** (if applicable): Amount submitted to ISBE by the grantee that represents the cumulative amount of expenditures incurred for preapproved activities in a grant. Expenditures should reconcile to the grantee's general ledger and are subject to audit.

<u>Obligated</u> (if applicable): Any liability for which funds are committed for property and services, contracts, sub awards made, and similar transactions during a given period that require payment by the grantee during the same or a future period.

(Colum) Total: Total of all values within a column

## **Report Printing**

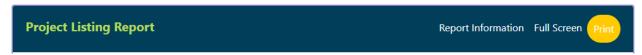

Select the Print link from the Report Navigation bar to print the report.

A window will appear asking for the Project Year, Program, and Sub Project you are requesting to print. Once entered, select Generate Report and a PDF version of the report will appear in a new tab with the ability to print directly or save offline for later use.

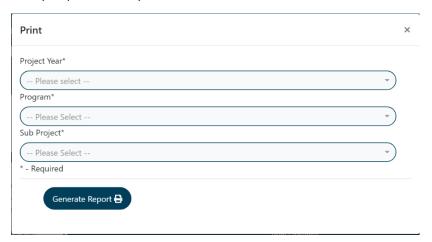

## ILLINOIS STATE BOARD OF EDUCATION Project Listing

| Program Code :                | 2020-4340                    | Program Name: Title I - Migrant Education |                        |                           |                    |            |            |           |           |
|-------------------------------|------------------------------|-------------------------------------------|------------------------|---------------------------|--------------------|------------|------------|-----------|-----------|
| Recipient<br>RCDT and Sub Prg | Recipient Name               | Pre-Payment                               | Carryover<br>Allotment | Current Year<br>Allotment | Total<br>Available | Budget     | Disbursed  | Expended  | Obligated |
| 01-009-0150-26-00             | BEARDSTOWN CUSD 15           | \$0.00                                    | 0.00                   | 0.00                      | 0.00               | 68,501.00  | 29,531.00  | 29,531.00 | 0.00      |
| 09-010-1160-22-00             | URBANA SD 116                | \$0.00                                    | 0.00                   | 0.00                      | 0.00               | 53,184.00  | 16,762.00  | 16,762.00 | 0.00      |
| 15-016-5050-51-00             | ILLINOIS MIGRANT COUNCIL     | \$0.00                                    | 0.00                   | 0.00                      | 0.00               | 107,349.00 | 52,522.00  | 42,522.00 | 0.00      |
| 16-019-5430-51-00             | NORTHERN ILLINOIS UNIVERSITY | \$0.00                                    | 0.00                   | 0.00                      | 0.00               | 59,119.00  | 5,479.00   | 5,479.00  | 0.00      |
| 32-046-1110-25-00             | KANKAKEE SD 111              | \$0.00                                    | 0.00                   | 0.00                      | 0.00               | 0.00       | 0.00       | 0.00      | 0.00      |
| 48-072-3260-26-00             | PRINCEVILLE CUSD 326         | \$0.00                                    | 0.00                   | 0.00                      | 0.00               | 31,354.00  | 4,763.00   | 4,763.00  | 0.00      |
|                               | Program Totals :             | 0.00                                      | 0.00                   | 0.00                      | 0.00               | 319,507.00 | 109,057.00 | 99,057.00 | 0.00      |

FRISINQUIRY-PROJECT LISTING REPORT Page 1 Date Printed: 3/23/2020

## **General Report Navigation**

| Icon              | Function                                                                                                    |  |  |  |  |  |
|-------------------|----------------------------------------------------------------------------------------------------|--|--|--|--|--|
| Click for Details | Use this button to view the detailed table for the report.                                                                                     |  |  |  |  |  |
| $\bigoplus$       | Use this button to return to the summary screen for the report.                                                                                |  |  |  |  |  |
| EZ                | Use this button to expand the detail table to a full screen view. Use the Back to Report button to return to the detail table.  Back to Report |  |  |  |  |  |
|                   | Use this button to open a menu of additional report options, including:                                                                        |  |  |  |  |  |
|                   | Export Data Export the data displayed in the table to an Excel or CSV file.                                                                    |  |  |  |  |  |

**Show Data** Display an additional table with

consolidated information in a

separate table.

**Spotlight** Highlight a single row of data in

the table at a time.

**Sort Descending** Sort information in descending

order in the selected sort by

column.

**Sort Ascending** Sort information in ascending

order in the selected sort by

column.

**Sort by** A submenu with a list of all

available columns to sort by from

the detail table

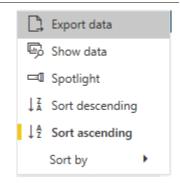

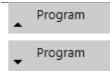

In addition to using the --- button to sort the table in ascending or descending order, selecting the column name will also place the sort on that column. The triangle/arrow to the left of the column name indicates the direction of the sort.

- Pointed up = Sorted in ascending order
- Pointed down = Sorted in descending order

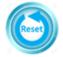

Use this button to reset all fields back to statewide information.